# Les nouveautés **QGIS 3.34** 03/2024

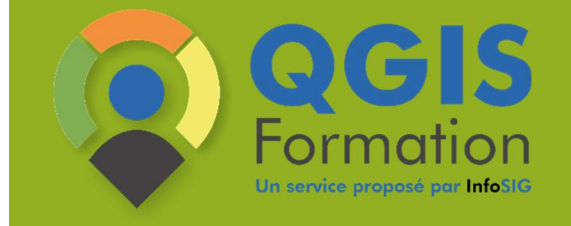

La sélection INFOSIG

www.formation-qgis.fr

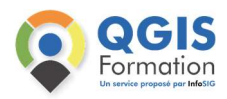

# **SELECTION**

#### Rendu alternatif pour les objets sélectionnés

Usuellement la sélection va coloriser de la même manière les objets (couleur jaune). La version 3.34 de QGIS propose d'autres modalités de mise en valeur des objets sélectionnés.

Le paramétrage se fait pour chaque couche, et on choisira au choix :

- la couleur habituelle (cochée par défaut)
- une autre couleur
- un autre symbole

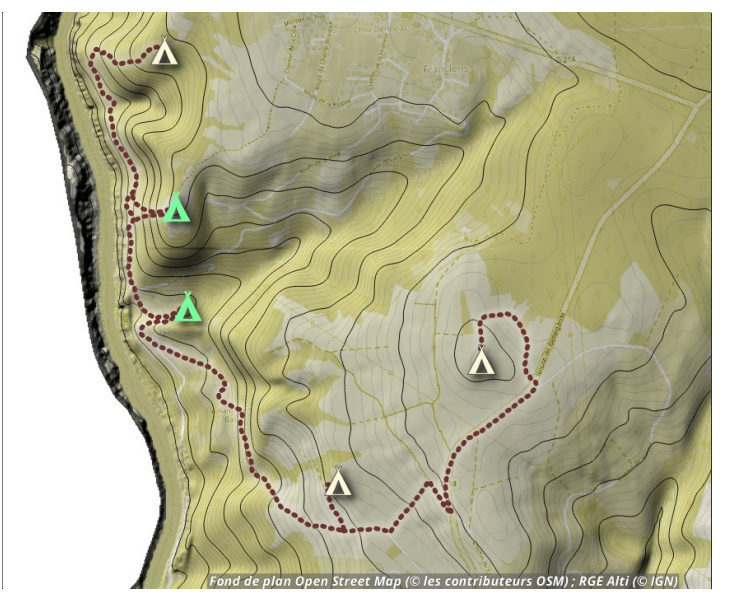

Exemple de couleur alternative de sélection (en vert)

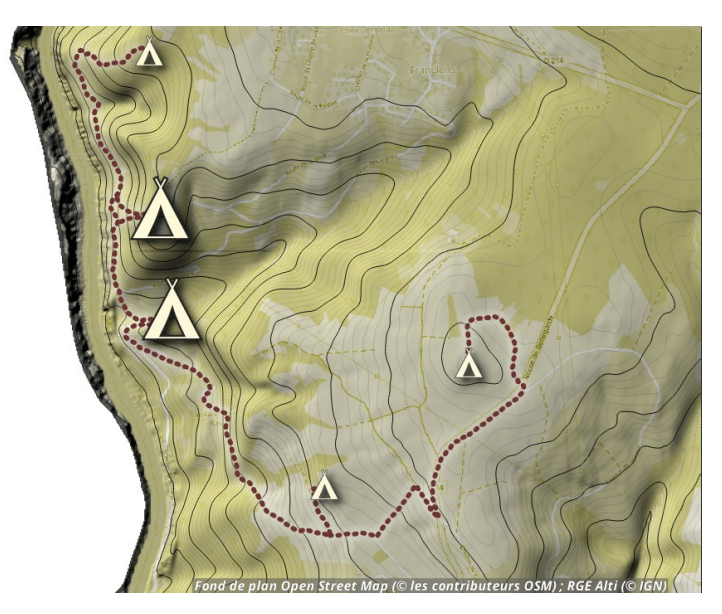

Exemple de symbole alternatif de sélection (plus grand)

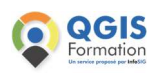

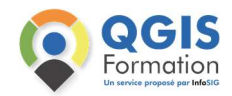

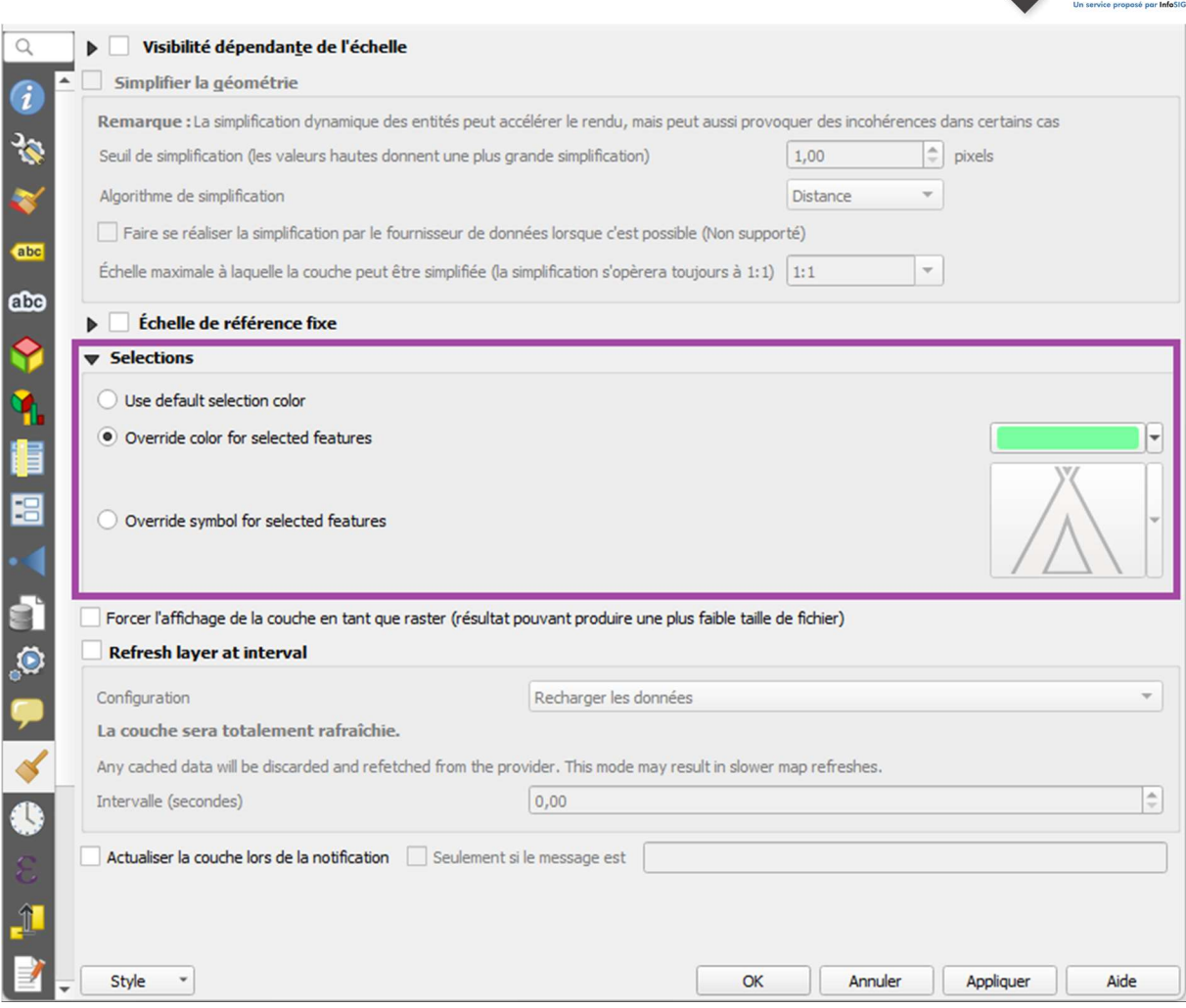

Image ci-dessus : paramétrage de rendu alternatif pour la sélection

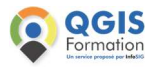

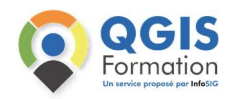

## INTERROGATION

#### Afficher le pixel interrogé

L'interrogation d'un raster permet d'obtenir les informations d'un pixel donné.

Dans cette version 3.34 de QGIS, le pixel interrogé est mis en valeur par un détourage rouge. Cela permet de bien voir où l'on a cliqué. Cela permet aussi de contrôler la taille ou la forme des pixels.

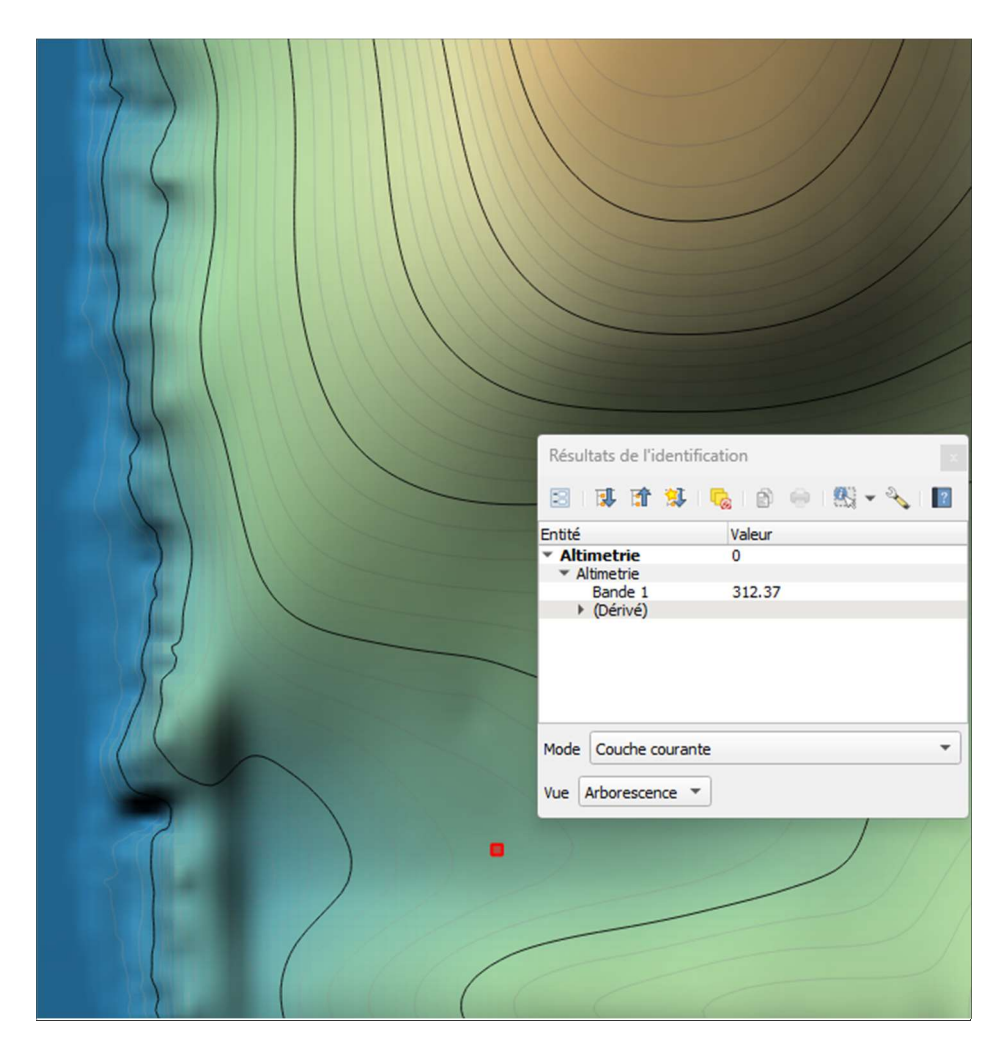

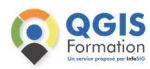

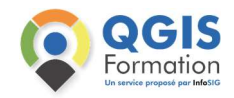

### MISE EN PAGE

#### Sélection multiple via le panneau Eléments

Dans la mise en page, on pouvait déjà sélectionner plusieurs éléments de façon interactive sur la page.

La version 3.34 propose de faire de même directement à partir du panneau Eléments. On utilisera alors la souris et une touche du clavier pour sélectionner des éléments qui se suivent (SHIFT) ou non (CTRL).

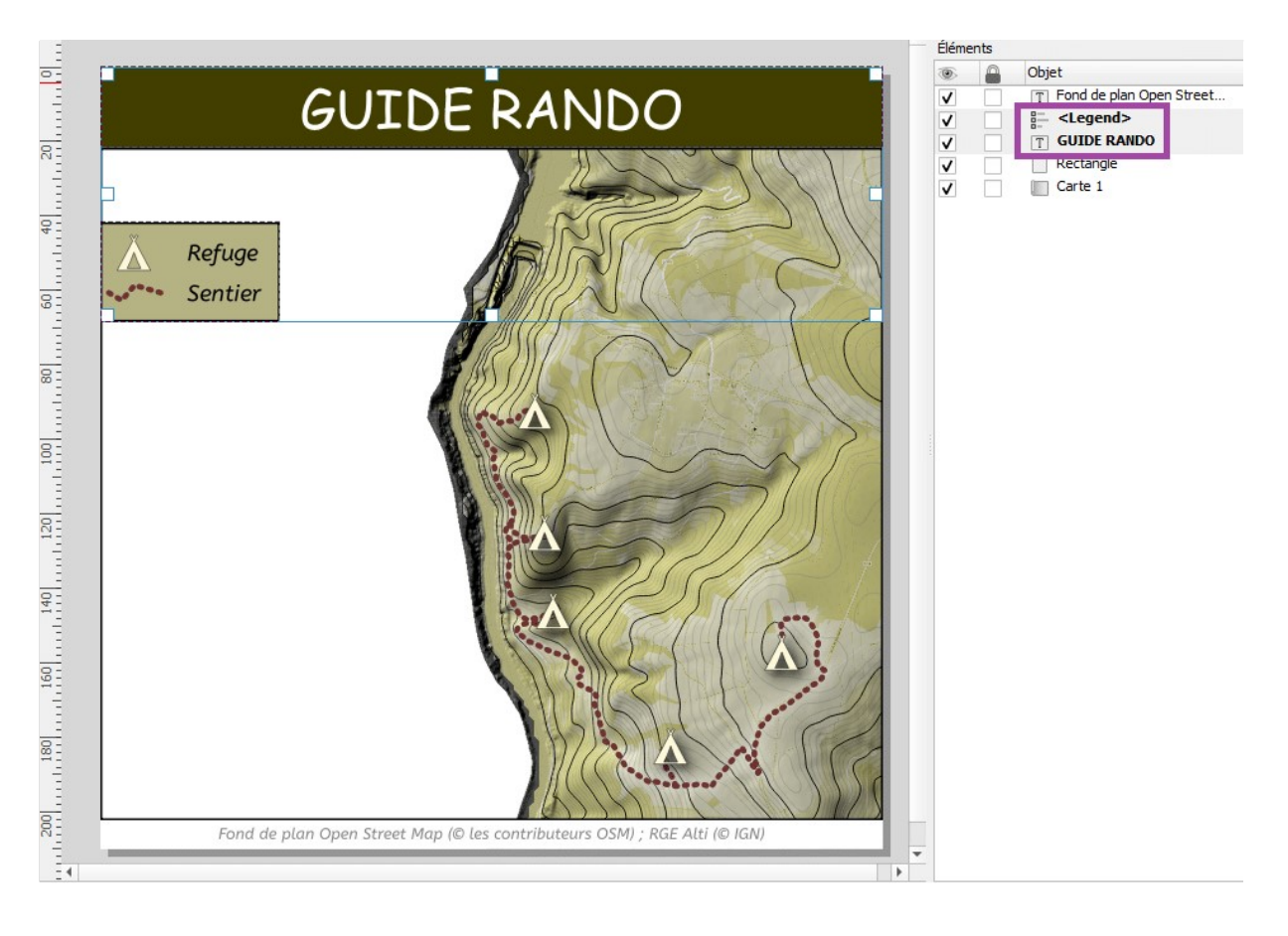

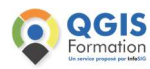

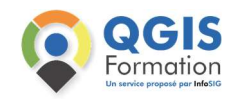

### MISE EN PAGE

#### Les fichiers exportés dans la mise en page s'ouvrent automatiquement

L'export de la mise en page crée des fichiers de type image, PDF ou encore SVG. Ces fichiers exportés peuvent maintenant s'ouvrir automatiquement une fois l'export terminé !

Cliquer simplement sur l'option Ouvrir le fichier après l'export et observez le résultat.

Image de gauche : Ouverture automatique de l'image exportée dans l'application par défaut pour ce type de fichier (lecteur d'image);

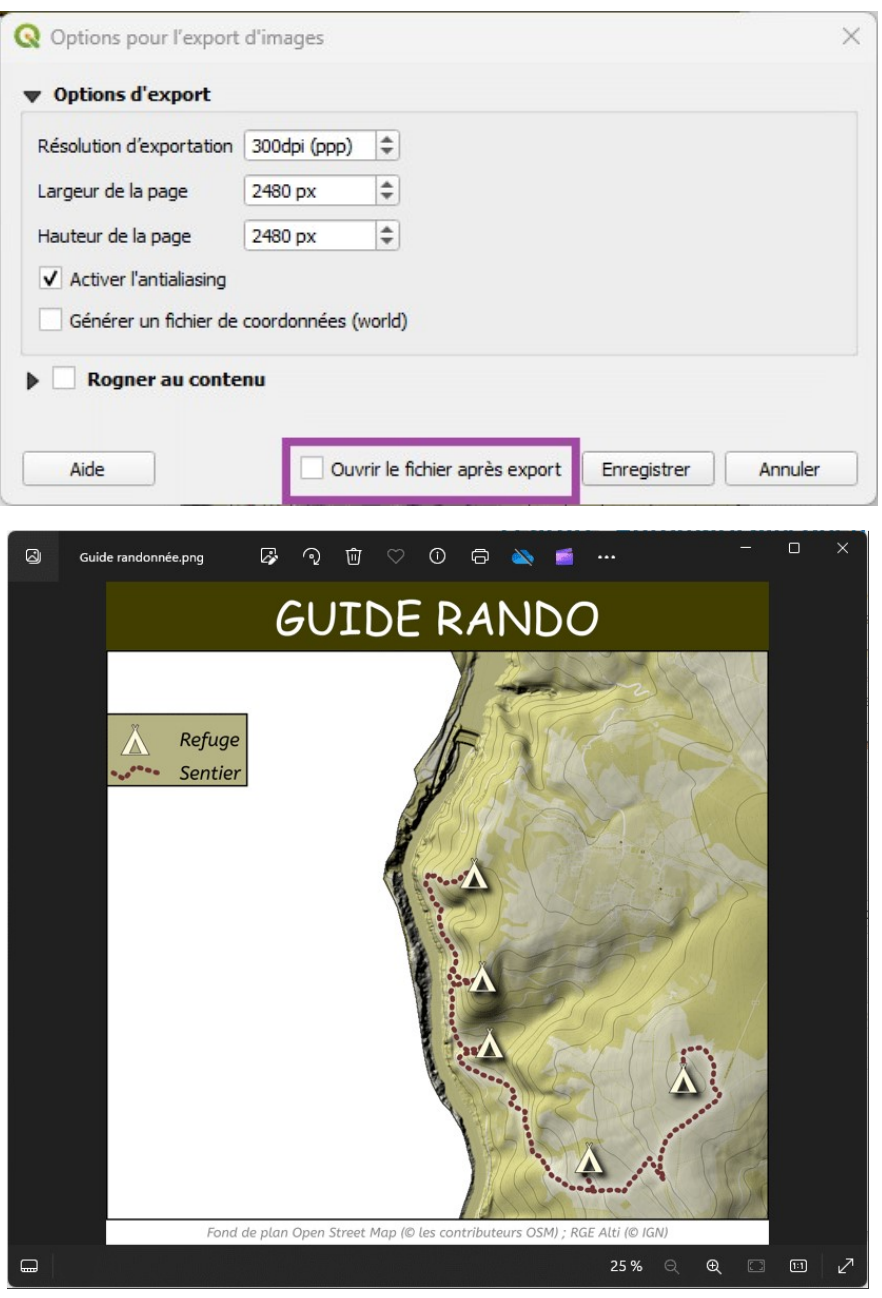

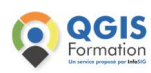

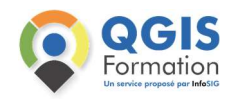

## TRAITEMENT

#### Amélioration du traitement de création de grille

La création de grille régulières existait déjà dans QGIS.

Cette nouvelle version apporte l'ajout de 2 nouvelles colonnes :

- row\_index (numéro de ligne)
- col\_index (numéro de colonne)

Ces nouveautés simplifient grandement l'indexation de grille, qui était auparavant un processus plutôt manuel.

Par suite, on pourra facilement positionner les étiquettes de lignes ou de colonnes.

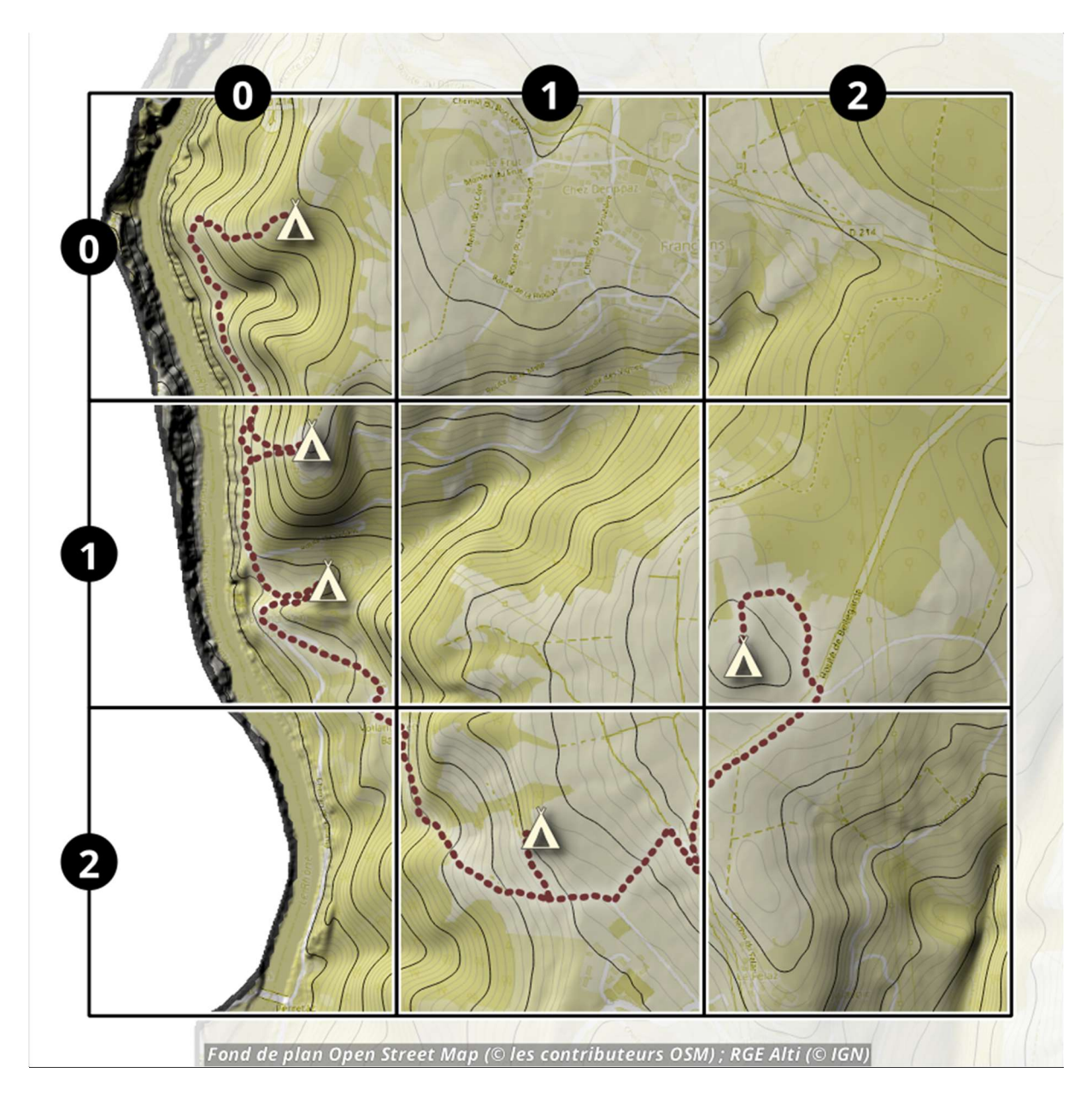

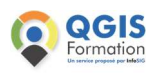